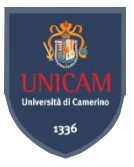

## *3.2 Managing Literature*

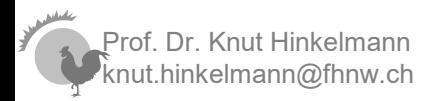

Literature Review 1

# *Use a literature management system*

## ■ Literature management – some common tools:

- ♦ Mendeley ([www.mendeley.com\)](http://www.mendeley.com/)
- EndNote ([www.endnote.com\)](http://www.endnote.com/)
- ♦ Zotero [\(www.zotero.org\)](http://www.zotero.org/)
- ♦ citavi [\(www.citavi.com\)](http://www.citavi.com/)
- ♦ Paperpile [\(paperpile.com/app](https://paperpile.com/app))

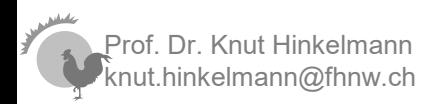

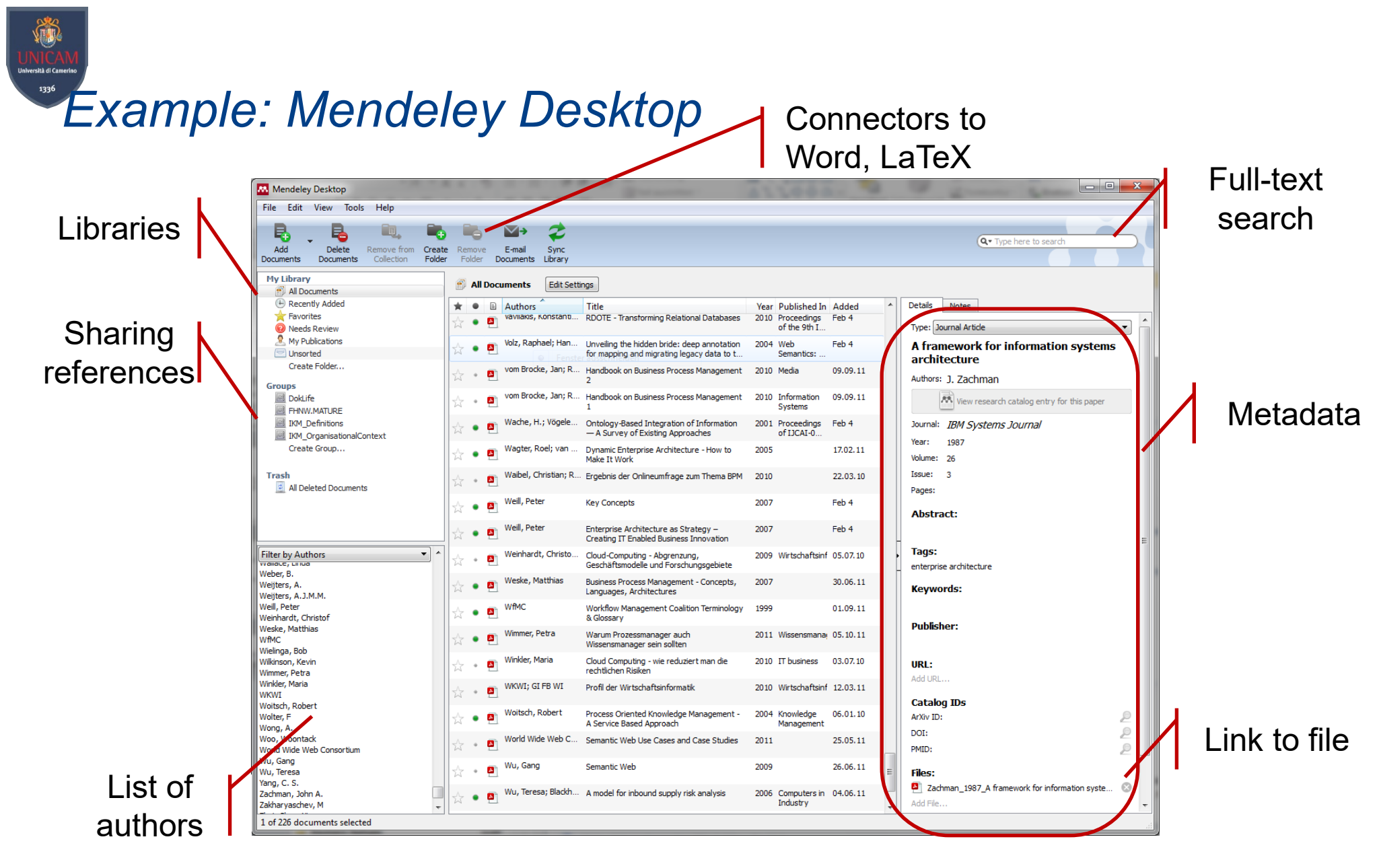

#### Mendeley can automatically extract metadata from PDF and organize your files

Prof. Dr. Knut Hinkelmann knut.hinkelmann@fhnw.ch

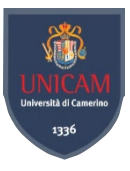

## *Mendeley Reference Manager*

#### Manage your library online

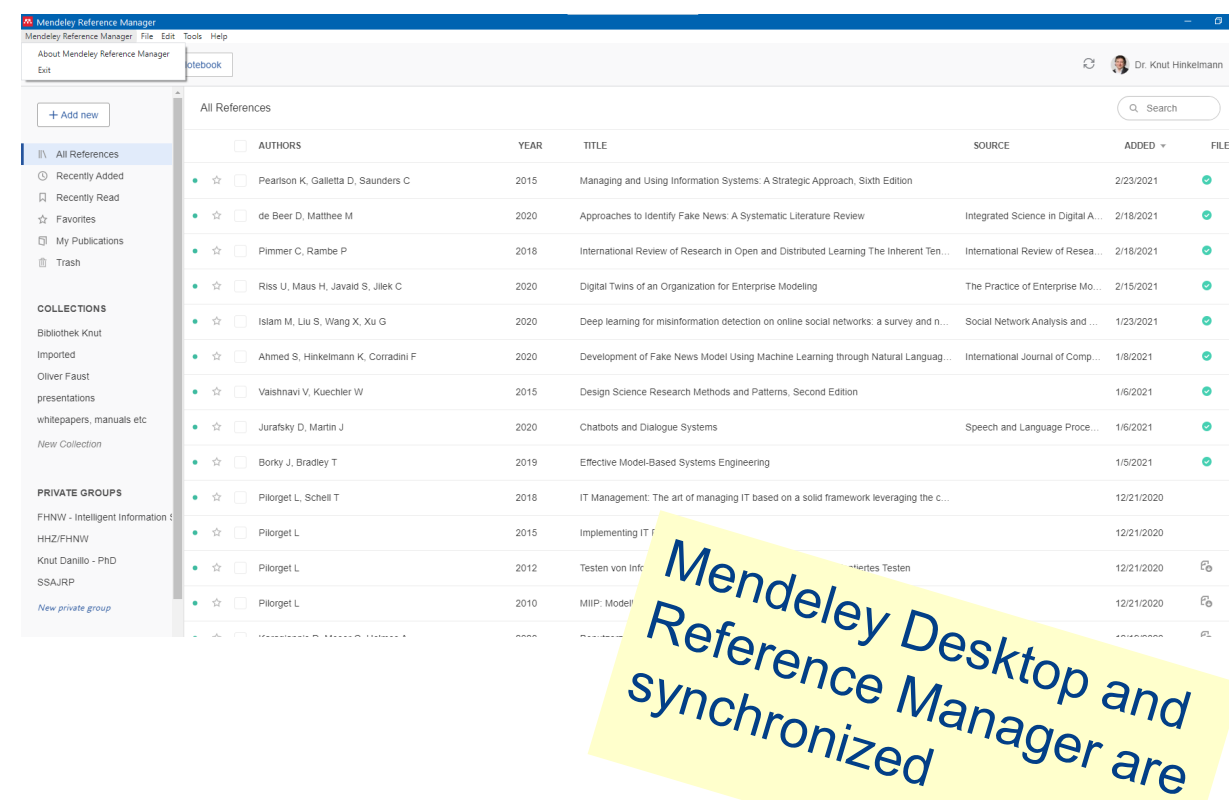

#### Manage cite

 $\mathbb{R}^{\times}$ 

 $=$ 

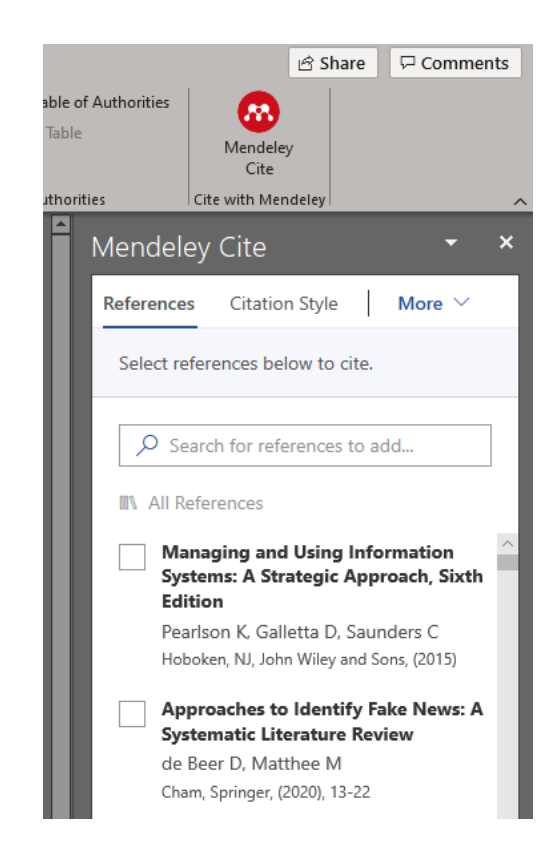

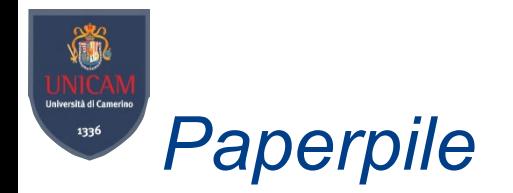

### https://paperpile.com/

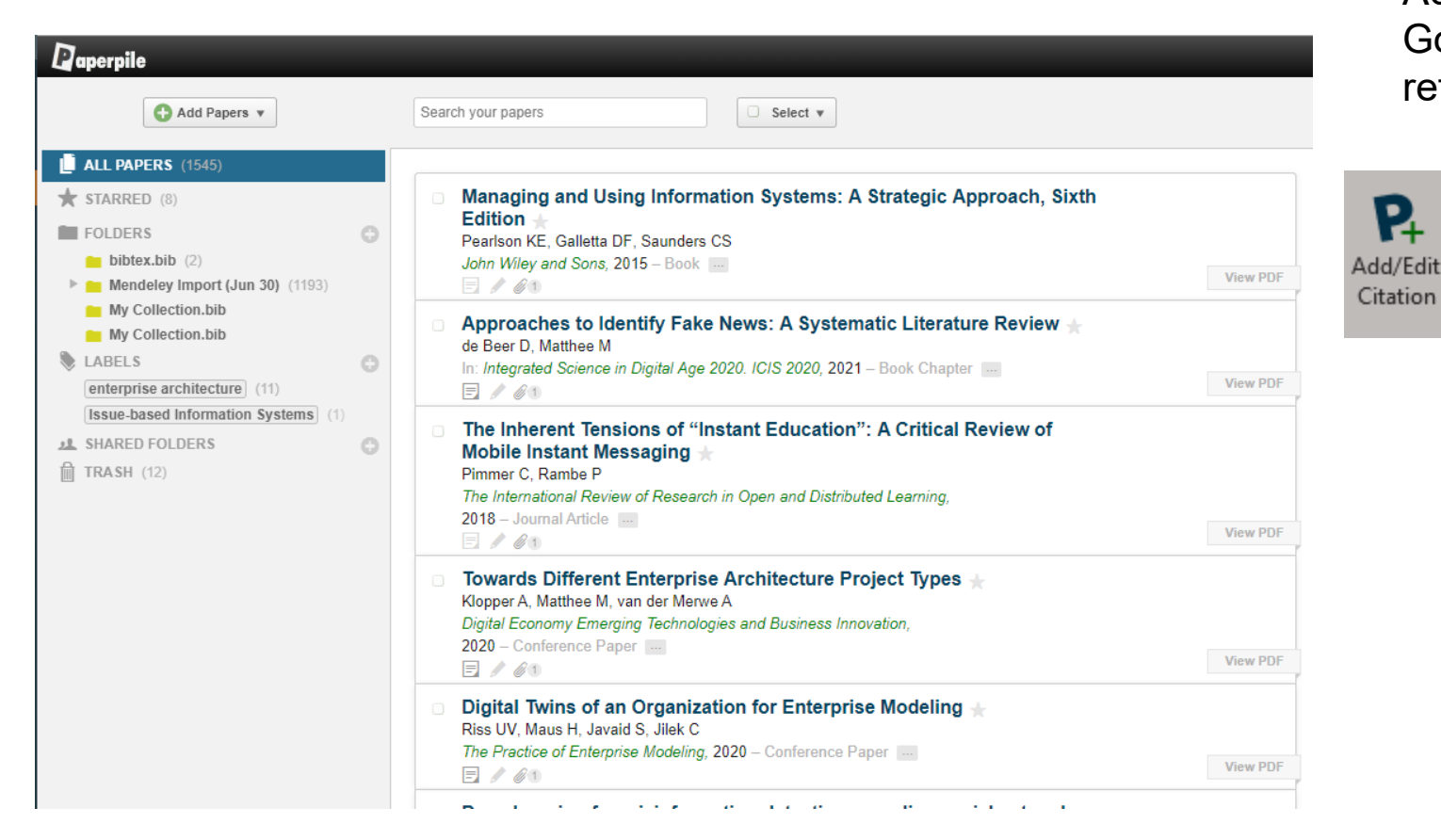

#### Add-in to Word and Google Desktop for referencing

P.

Citation

→ Update Citations and Bibliography **‡** Settings and Tools  $\sim$ 

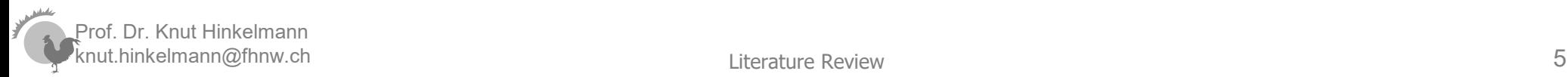

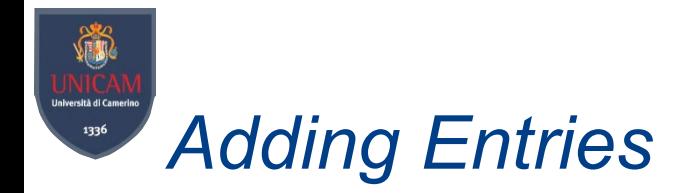

- **Adding Entries** 
	- ♦ Manually
	- ♦ Drag & Drop
	- ♦ Web-Importer
	- ♦ Export from Databases (via RIS file)
	- ♦ Watchfolder
	- ◆ DOI (= Digital Object Identifier)
- Automatic detection of bibliographic data from PDF and DOI

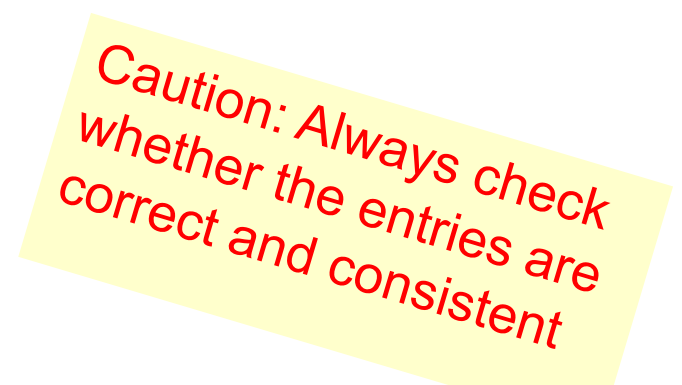

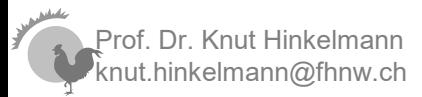

#### Università di Camerino *Directly import your Sources from the Web*1336

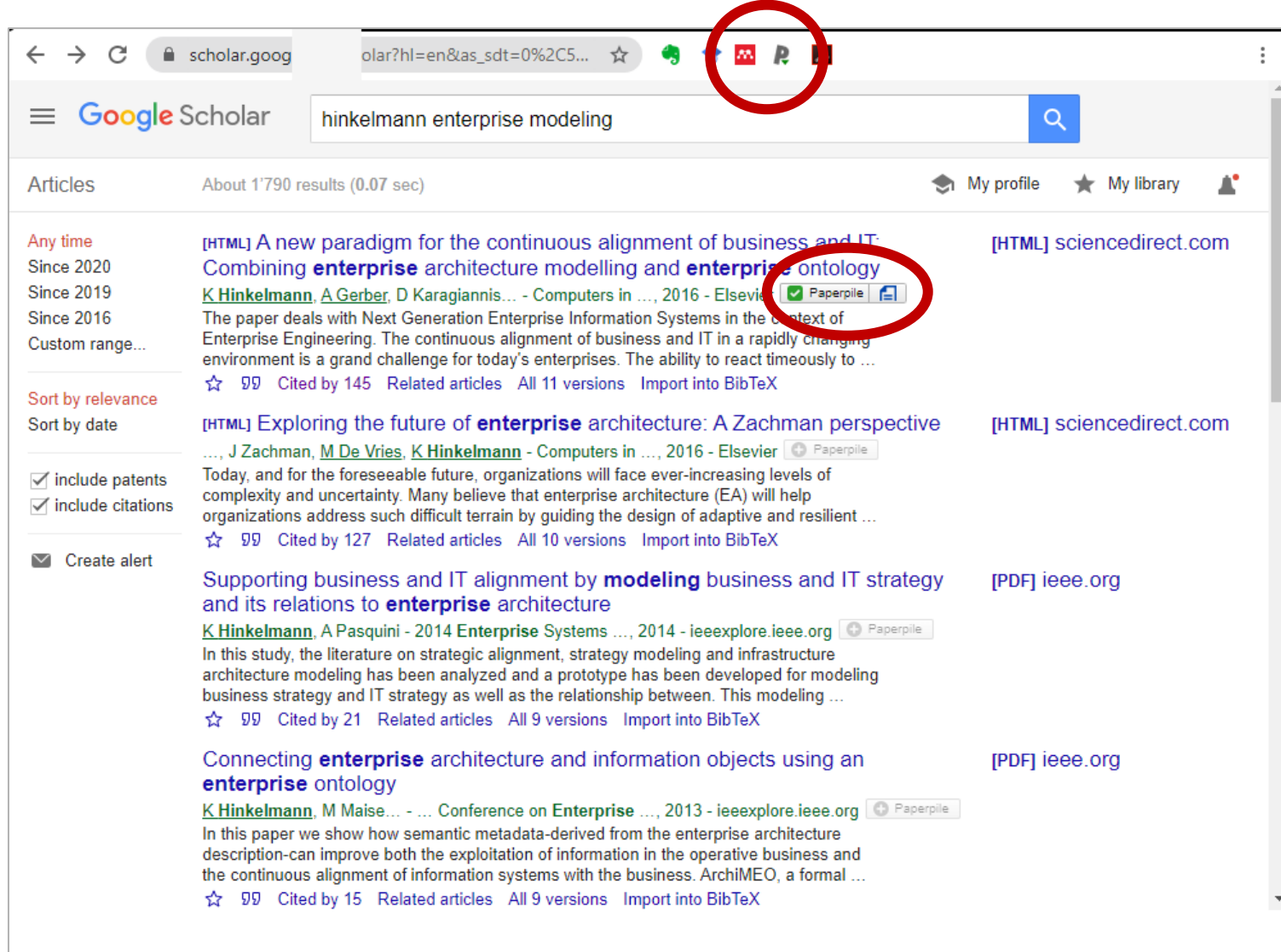

**VIII** 

## *Organization your local files* 1336

- Mendeley Reference Manager and Paperpile manage your files
- Mendeley desktop can organize your local copy of the files

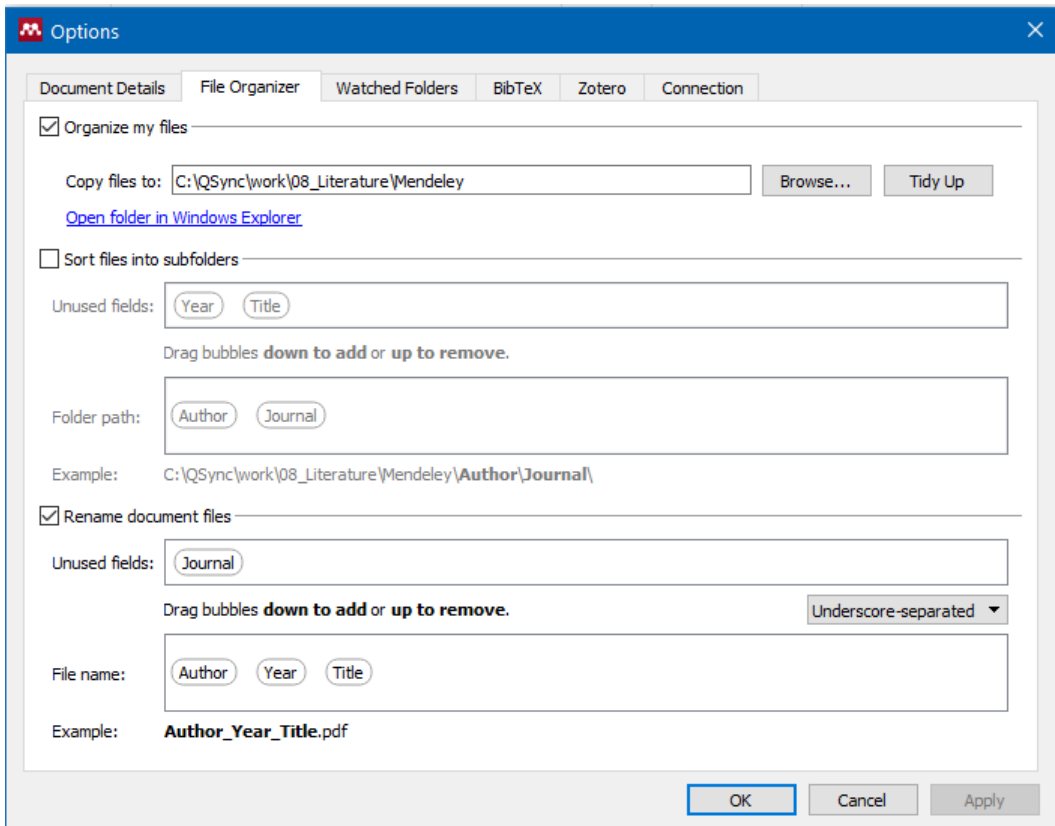

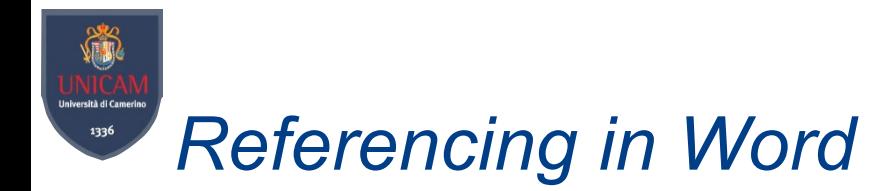

- Automatic Referencing in Word
	- ♦ Mendeley Plugin for Microsoft Word

♦ Mendeley Cite for Reference Manager

♦ Paperpile extension

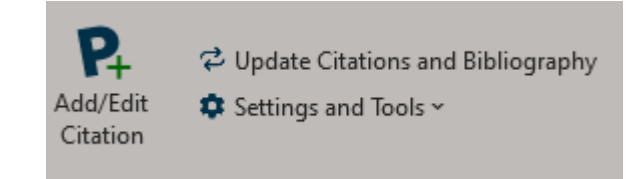

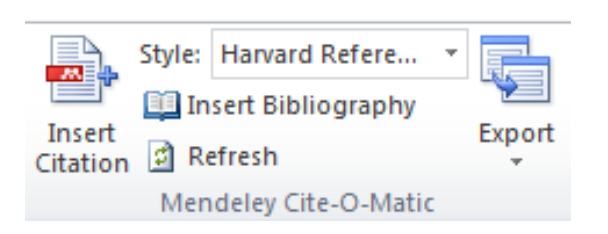

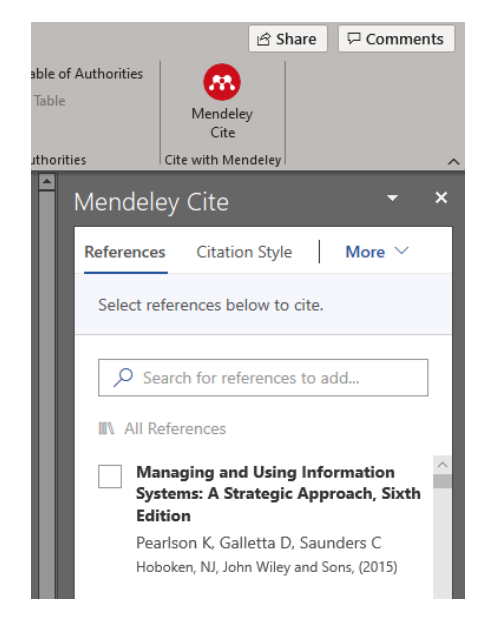

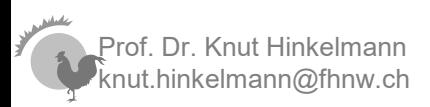

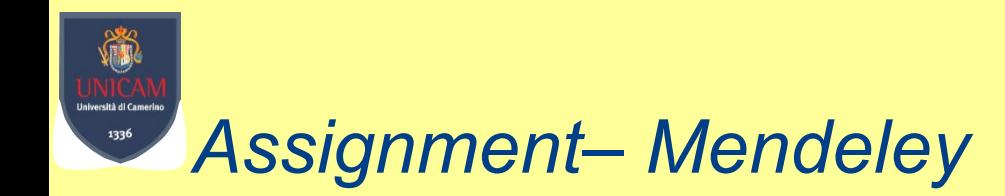

- find a paper that has something to do with your topic
- import it into Mendeley (or a tool of your preference)
- create a reference to it in a Word document
- create a bibliography section at the bottom of the same Word document that includes the reference that you inserted

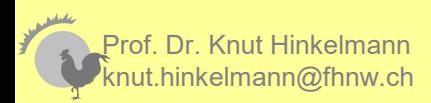